# **Laboratorní cvičení - Diferenciální počet funkcí jedné reálné proměnné**

# **Funkce jedné reálné proměnné**

## **Elementární funkce a operace s funkcemi**

Ukažme si nejprve jak se v Maple zapisují základní matematické operace sčítání, odčítání, násobení a dělení.Pro začátek lze využít pomůcky z lišty v paletě **Expression.** Jinak v Maplovském zápisníku používáme pro sčítání a odčítání znaky " $+$ " a " $-$ " z klávesnice, pro násobení je potřeba použít symbol " " a pro dělení symbol " / ". Pro psaní dalších symbolů je výhodné si otevřít paletu **Operators.**

Pro zápis některých elementárních funcí lze využít paletu **Expression** v levé liště, další zápisy funkcí lze nalézt v Heplu (Initially Known Mathematical Functions). Pro naše účely budou potřebné zápisy goniometrických, cyklometrických, logaritmických, exponenciálních a mocninných funkcí.

Syntaxe goniometrických funkcí:

```
> sin(x);cos(x);tan(x);cot(x);
```

```
sin(x)cos(x)tan(x)
```
 $\cot(x)$ 

Syntaxe cyklometrických funkcí (inverzní ke goniometrickým): **> arcsin(x);arccos(x);arctan(x);arccot(x);**

 $arcsin(x)$ 

 $arccos(x)$ 

 $arctan(x)$ 

 $arccot(x)$ 

Syntaxe logaritmických a exponenciálních funkcí:

```
> ln(x);log(x);log10(x);log[b](x);exp(x);
```
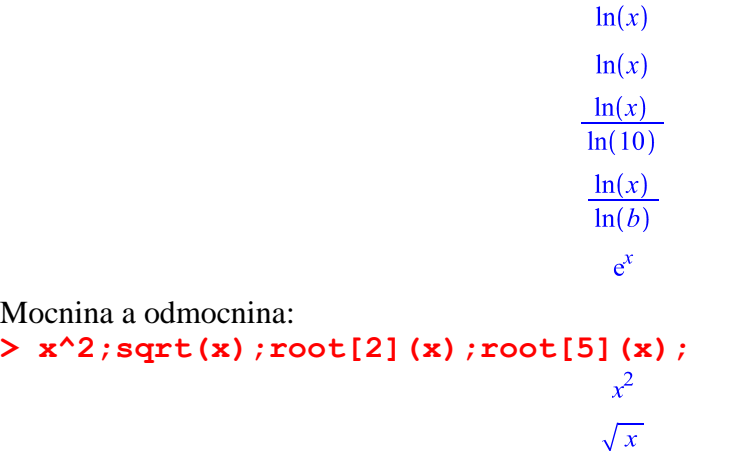

 $\sqrt{x}$ 

 $r^{1/5}$ 

Zápis druhé mocniny funkce sinus (a dalších) se píše následovně: **> sin(x)^2;**

 $\sin(x)^2$ 

Všimněte si jiného zápisu pro odmocniny vyšších řádů, jsou zapsány ve tvaru mocninné funkce. **Příklad.** Zkuste si napsat  $\sin^2 x + 2 \cdot e^x - \frac{8}{9}$ 

## **Definice vlastních funkcí**

Vlastní funkci lze definovat různými způsoby, základní syntaxe je *jméno\_funkce:=proměnná-> předpis*.

**Příklad 1.** Definujte funkci  $f(x) = \frac{x^2 - 3}{5x}$ .

 $> f:=x-\frac{1}{2}(x^2-3)/(5*x);$ 

$$
f := x \mapsto \frac{1}{5} \frac{x^2 - 3}{x}
$$

Další možností, jak definovat funkci je využití nějakého předchozího zápisu výrazu, ze kterého pomocí příkazu unapply (výraz, proměnná) lze nadefinovat funkci. **> a:=sin(x)/x;**

$$
a:=\frac{\sin(x)}{x}
$$

#### **> f:=unapply(a,x);**

$$
f:=x \to \frac{\sin(x)}{x}
$$

Funkci lze také definovat pomocí procedury. Touto možnost ale vynecháme. Jestliže je funkce definovaná po částech, použijeme pro její zadání příkaz *jméno\_funkce:=proměnná->piecewise*(*podm1,hod1,podm2,hod2,...,jinak*), kde "podm" jsou podmínky a "hod" jsou hodnoty funkce za dané podmínky a "jinak" je hodnota funkce, jestliže není splněna žádná z podmínek.

**Příklad 2.**Definujte funkci, která je zadána předpisem  $f(x) = \begin{cases} 3x + 2 & x \le 1 \\ 6 - x & x > 1 \end{cases}$ .

**> f:=x->piecewise(x<=1,3\*x+2,x>1,6-x);**

 $f:=x \rightarrow piecewise(x \leq 1, 3x + 2, 1 < x, 6-x)$ 

**> plot(f(x),x=-1..2);**

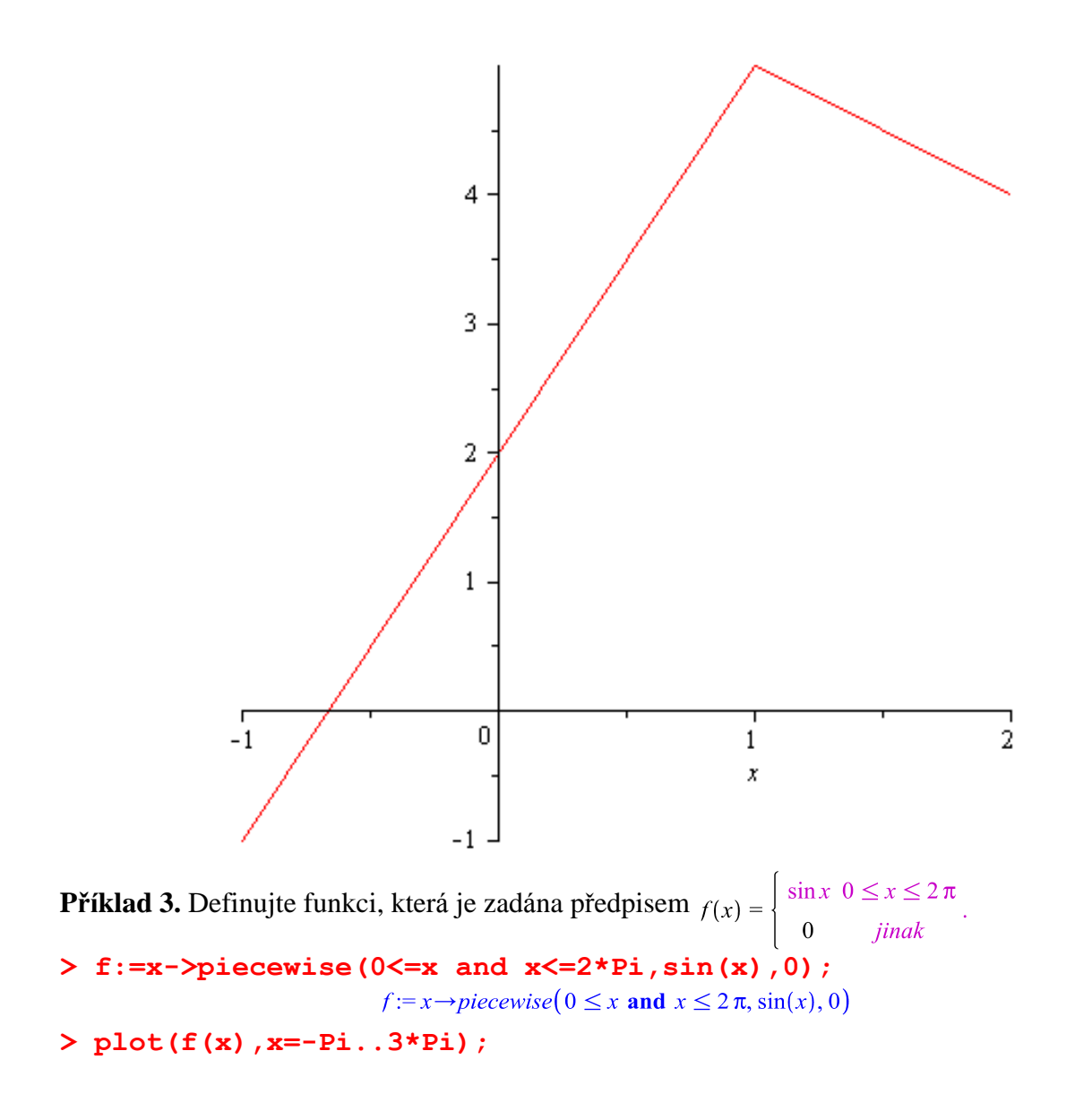

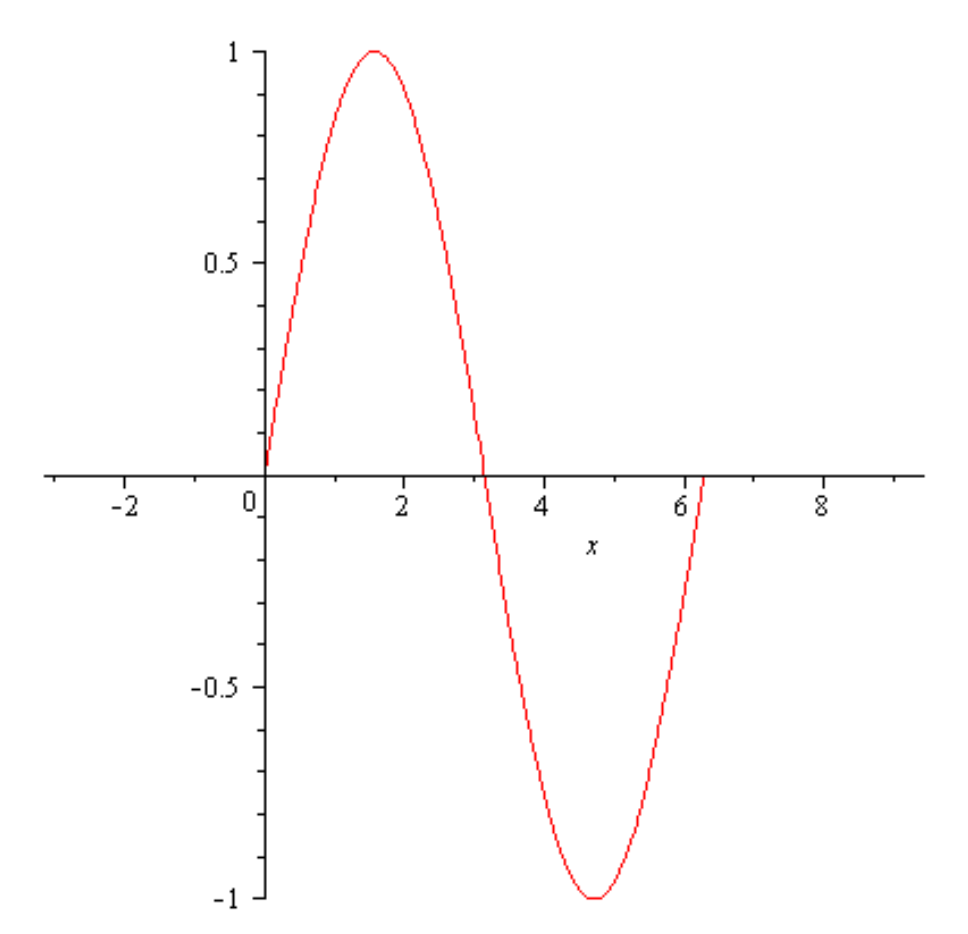

## **Vyhodnocování funkcí**

Všechy funkce jsou definované v oboru komplexnch čísel, proto jsou např. přípustné i záporné hodnoty v logaritmu nebo v sudých odmocninách.

**> ln(-5);**

 $ln(5) + \ln \pi$ 

**> sq rt(-25);**

V případě, že se nám ve výsledku objeví symbol **I**, značí to, že jsme někde udělali chybu v předpokladu o definičním oboru dané funkce, pokud ovšem opravdu nepracujeme s komplexními čísly.

 $5I$ 

Pro numerické vyčíslení výrazů obsahujících konstanty používáme příkazu evalf (výraz). **> evalf(sin(2));**

0.9092974268

```
> evalf(ln(-5));
```
 $1.609437912 + 3.1415926541$ 

**> evalf(Pi);**

#### 3.141592654

Pokud chceme získat výsledek na určitý počet cifer, připíšeme toto číslo do hranaté závorky za příkazu evalf.

**> evalf[3](Pi);**

3.14

#### **> evalf[15](exp(1));**

2.71828182845905

#### **> evalf[8](cos(Pi/4)+sin(Pi/2));**

#### 1.7071068

Vyhodnotit výrazy obsahující konstanty lze i bez použití příkazu evalf, v tomto případě je potřeba zadat konstantu ve formě desetinného čísla. **> sin(2.);**

#### 0.9092974268

Pro nalezení funkční hodnoty zadané funkce v daném bodě postupujeme následovně: 1. funkci nadefinujeme - *jméno\_funkce:=proměnná-> předpis*, . funkci vyhodnotí *jméno\_funkce(bod).*

**Příklad 1.**Vypočtěte funkční hodnotu funkce  $f(x) = x^3 + 2x - 5$  v bodech  $x_1 = 2, x_2 = -3$ .

**> f:=x->x^3+2\*x-5;**

$$
f := x \rightarrow x^3 + 2x - 5
$$

**> f(2);**

**> f(-3);**

**> f(1.25);**

 $-0.546875$ 

 $-38$ 

 $\overline{7}$ 

## **Graf funkce jedné proměnné**

Nejjednodušší příkaz pro vykreslení grafu funkce je příkaz plot(funkce). Pokud nezadáme interval, na kterém chceme funkci vykreslit, bude výsledek zobrazen na intervalu (-10, 10). **Příklad 1.** Nakreslete graf funkce  $f(x) = 3x - 2$ . **> plot(3\*x-2);**

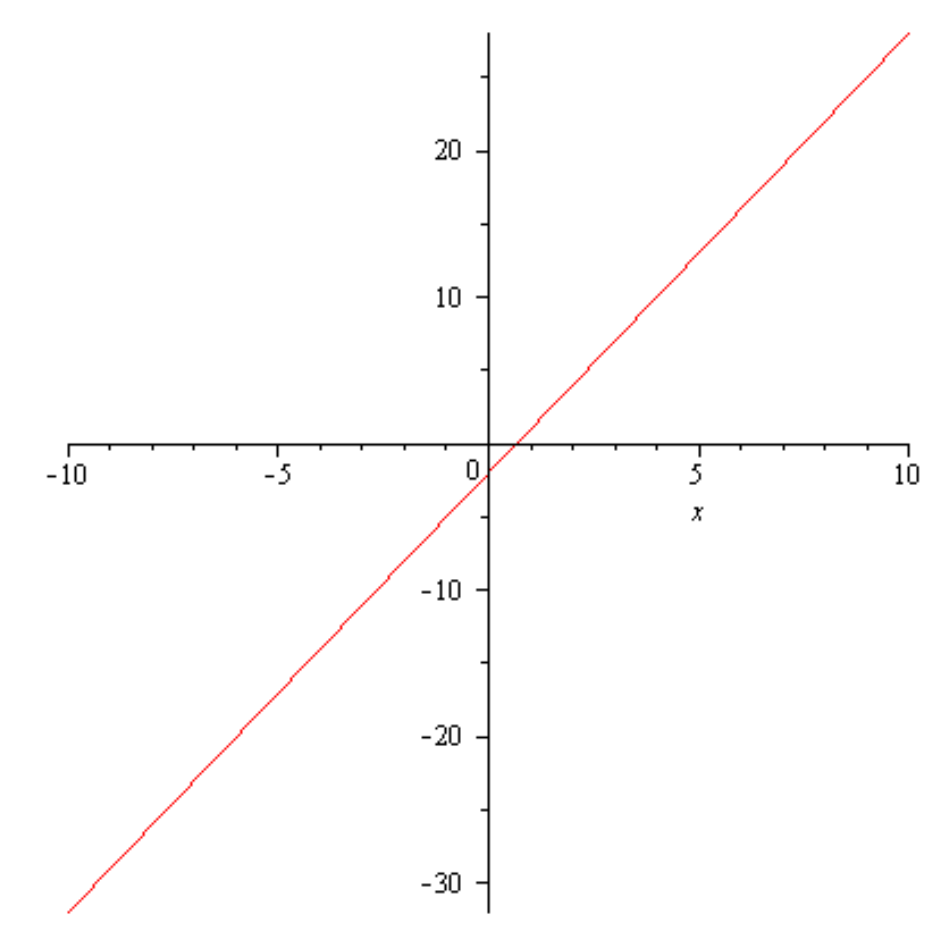

Pro vykreslení funkce na daném intervalu použijeme příkaz plot $(f, x = x_0 \ldots x_1)$ . **Příklad 2.** Nakreslete graf funkce **> plot(tan(x),x=-2\*Pi..2\*Pi);**

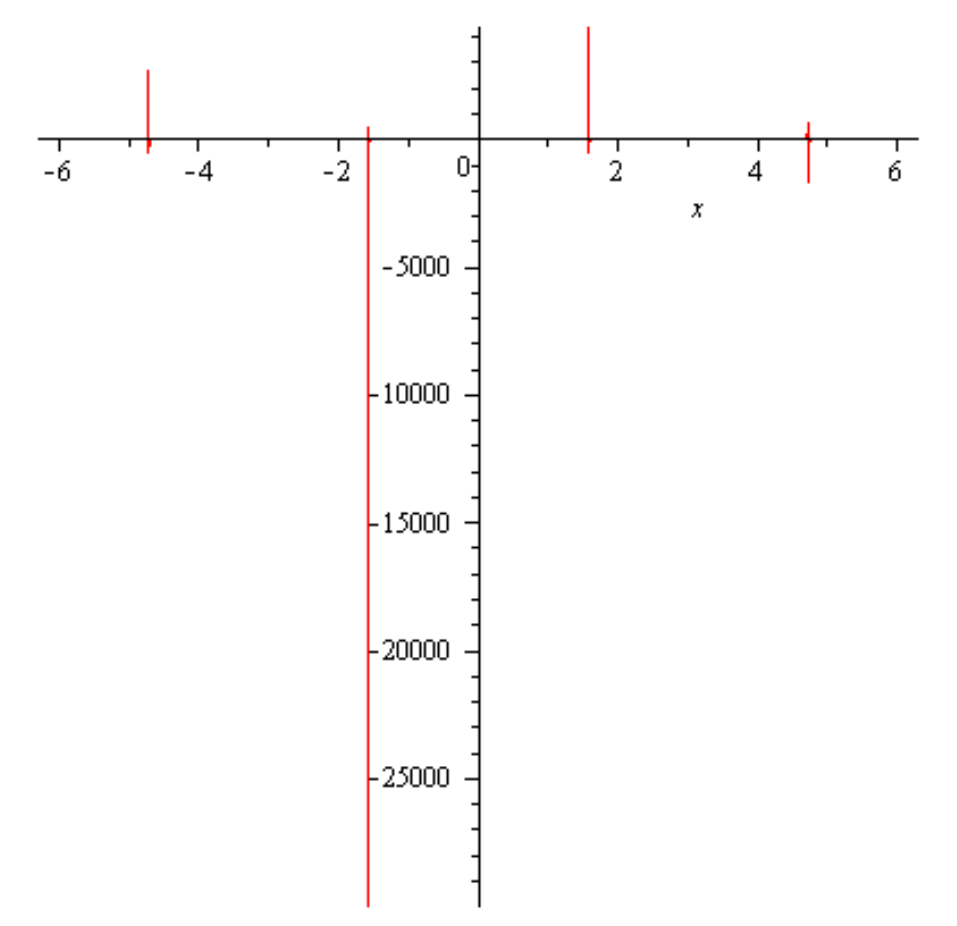

Jestliže zadaná funkce není na zobrazovaném intervalu ohraničená, projeví se nedostatky programu v tom, že použije příliš velký rozsah hodnot na ose *y*. Tento nedostatek lze potlačit tím, že sami nastavíme kromě rozzsahu na ose *x* i rozsah na ose *y* **> plot(tan(x),x=-2\*Pi..2\*Pi,y=-2..2);**

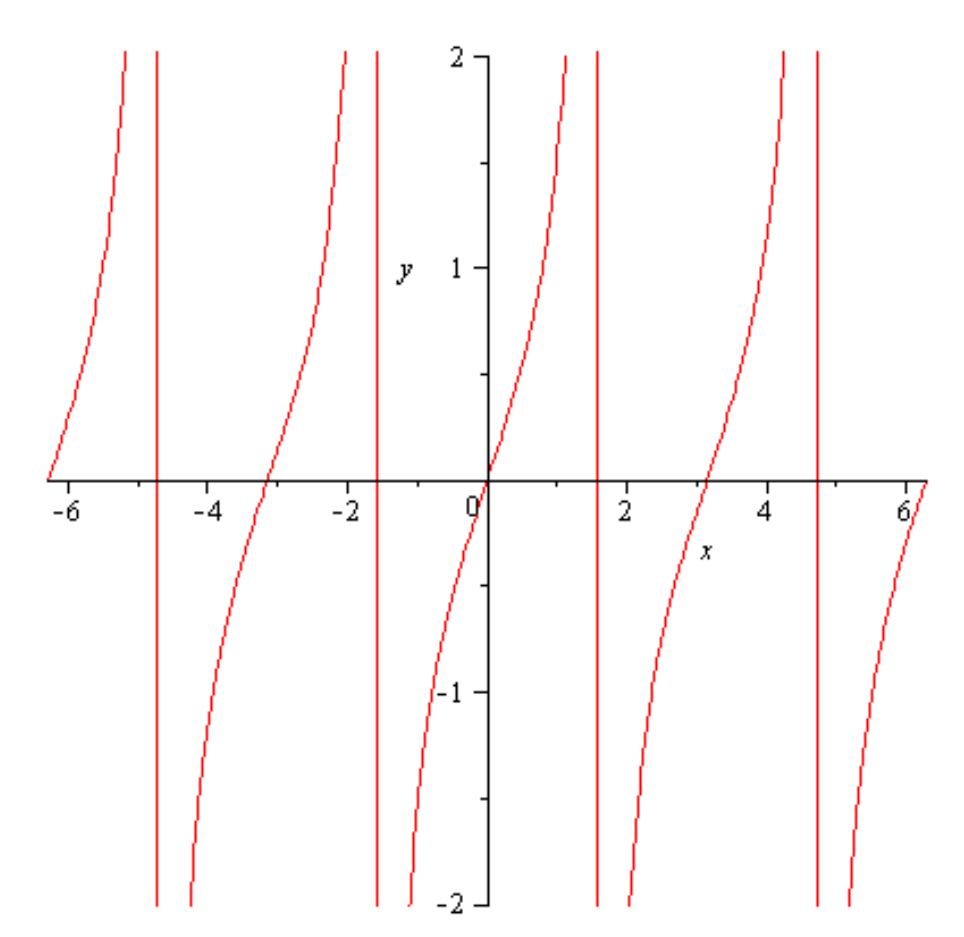

Další problém nastane, je-li funkce nespojitá. V tomto případě zůstávají v grafu navíc svislé čáry. Ty lze odstranit volbou discont = true.

**> plot(tan(x),x=-2\*Pi..2\*Pi,y=-2..2,discont=true);**

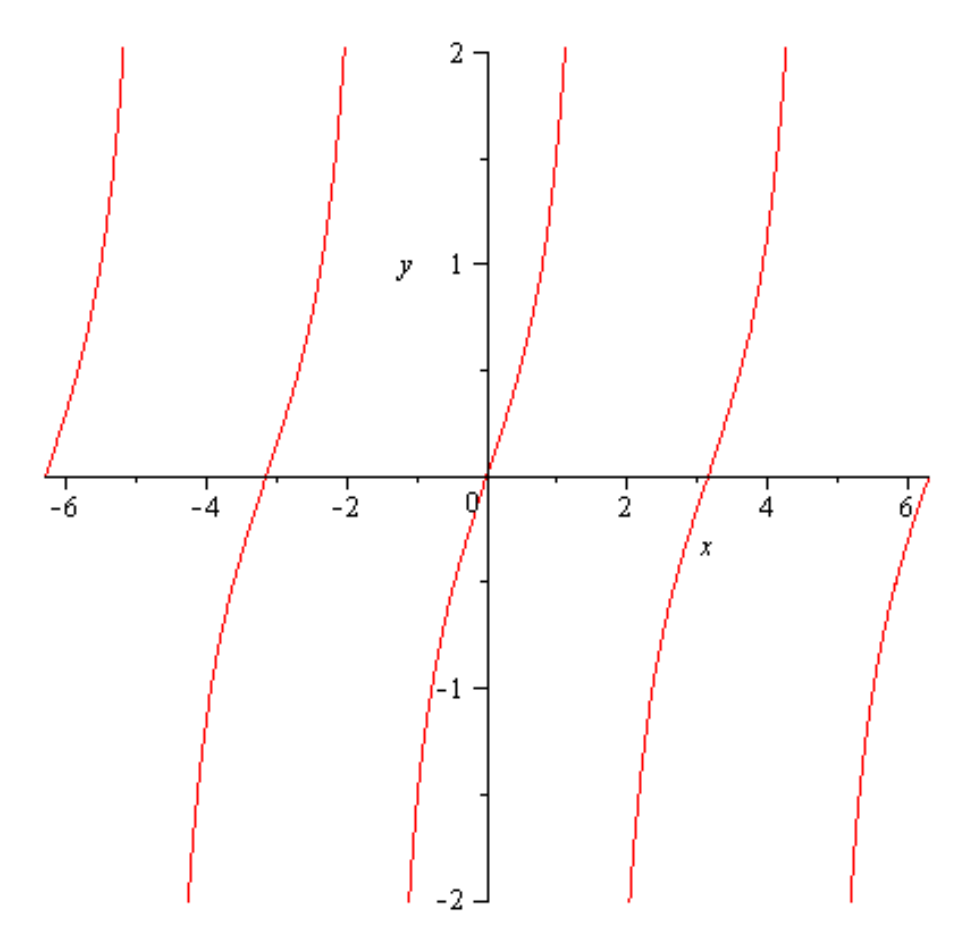

V případě, že chceme mít na osách stejné měřítko, použijeme příkaz plot( $f, x = x_0 \ldots x_1$ , scaling = constrained). Srovnejte v následujícím příkladě. **Příklad 3.** Nakreslete graf funkce  $y = \cos x, x \in \langle -2\pi, 2\pi \rangle$ . **> plot(cos(x),x=-2\*Pi..2\*Pi);**

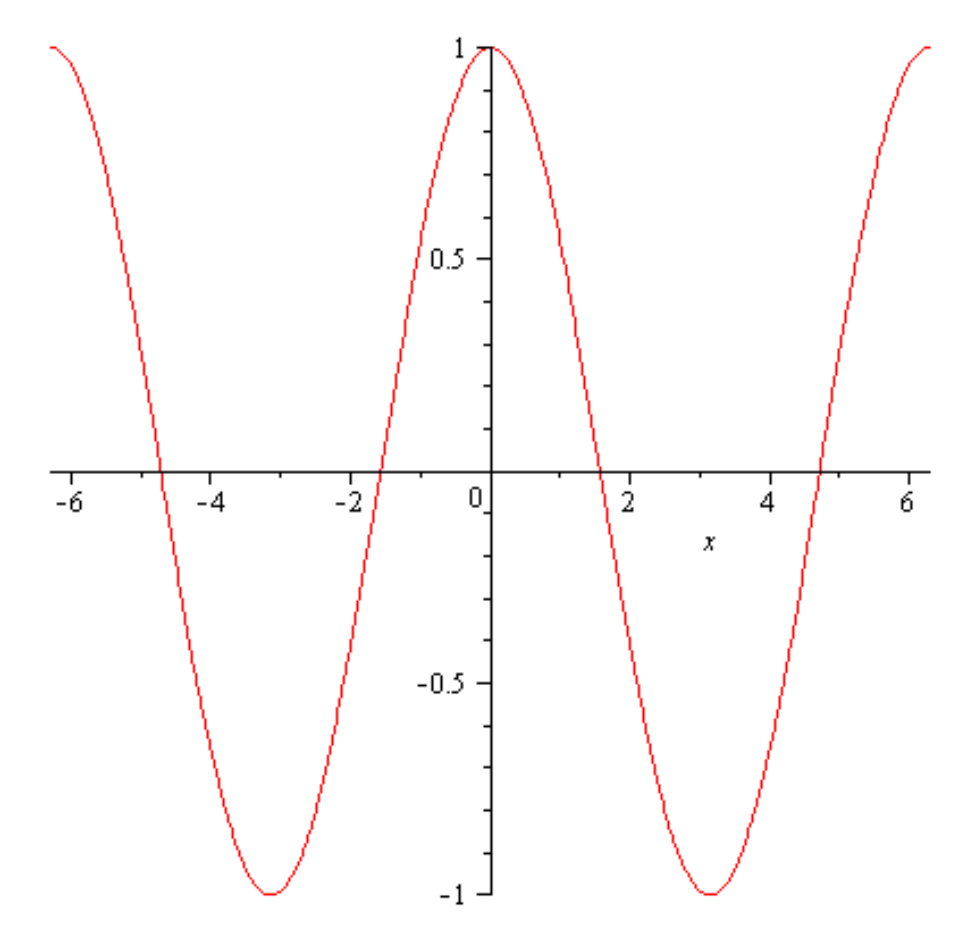

**> plot(cos(x),x=-2\*Pi..2\*Pi,scaling=constrained);**

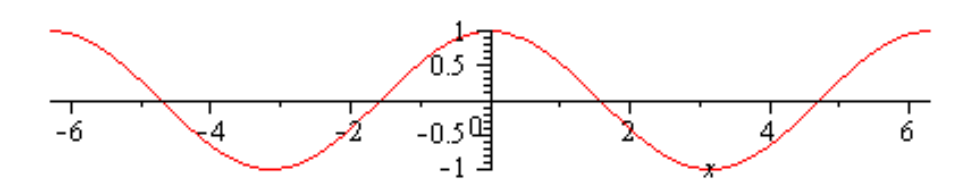

Pomocí volby **tickmarks=[m, n]**lze nastavit počet dělících bodů na osách *x* a *y,*tento počet je pouze přibližný, Maple sám ošetří dělení intervalu, aby vypadalo "hezky"*.* V případě, že bychom chtěli do obrázku umístit nadpis vztahující se ke grafu funkce, použijeme volbu **title=t,** kde t libovolný text ve dvojitých uvozovkách (tzv. řetězec).

Další skupina příkazů se bude týkat **tloušťky, barvy a stylu čar**. Tloušťku čáry měníme pomocí volby **thickness=n,** kde n je celé nezáporné číslo, defaultně je nastaveno thicness=0. Barvu čáry měníme volbou **color=název,** názvy jsou v angličině, přednastaven je color=red. Styl čáry měníme pomocí **linestyle=t,** kde t může být solid, dot, dash, dashdot, longdash, spacedash, spacedot. Defaultně je t solid. Styl čáry lze měnit také přiřazením čísla 1 až 7, která korespondují se zadanými názvy.Pokud chceme graf nakreslit pouze tečkovaně, použijeme nastavení **style=point.** Veškeré další informace lze nalézt v Helpu.

**Příklad 4.** Nakreslete graf funkce  $y = e^x$ ,  $x \in (-3, 3)$  tak, aby graf byl naznačen pouze tečkovaně a měl zelenou barvu, na ose *x* bylo 5 dělících bodů a na ose *y*4 a nadpis byl Exponenciální funkce.. **> plot(exp(x),x=-3..3,color=green,style=point,** 

**tickmarks=[5,4],title="Exponenciální funkce");**

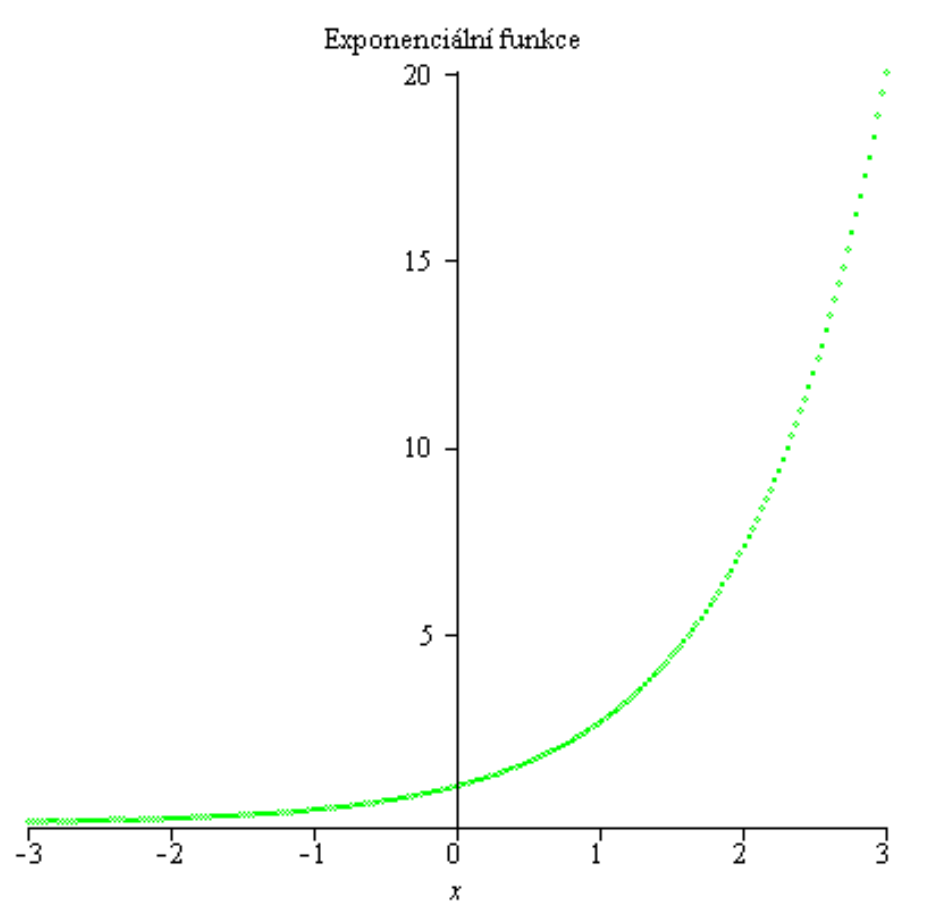

Pro kreslení dvou a více funkcí do jednoho obrázku je potřeba použít příkaz **plot([f1,f2,...], x=x0..x1).**

**Příklad 5.**Nakreslete do jednoho obrázku grafy funkcí  $y = \frac{1}{x}$ ,  $y = e^{-x}$ , a to tak, aby první graf byl modrou barvou a druhý zelenou, tloušťtku čar zvolte 2. Až graf nakreslíte, upravte vhodně měřítko na ose *y*a odstraňte nespojitosti v grafu .

**> plot([1/x,exp(-x)],x=-5..5,color=[blue, green], thickness=2);**

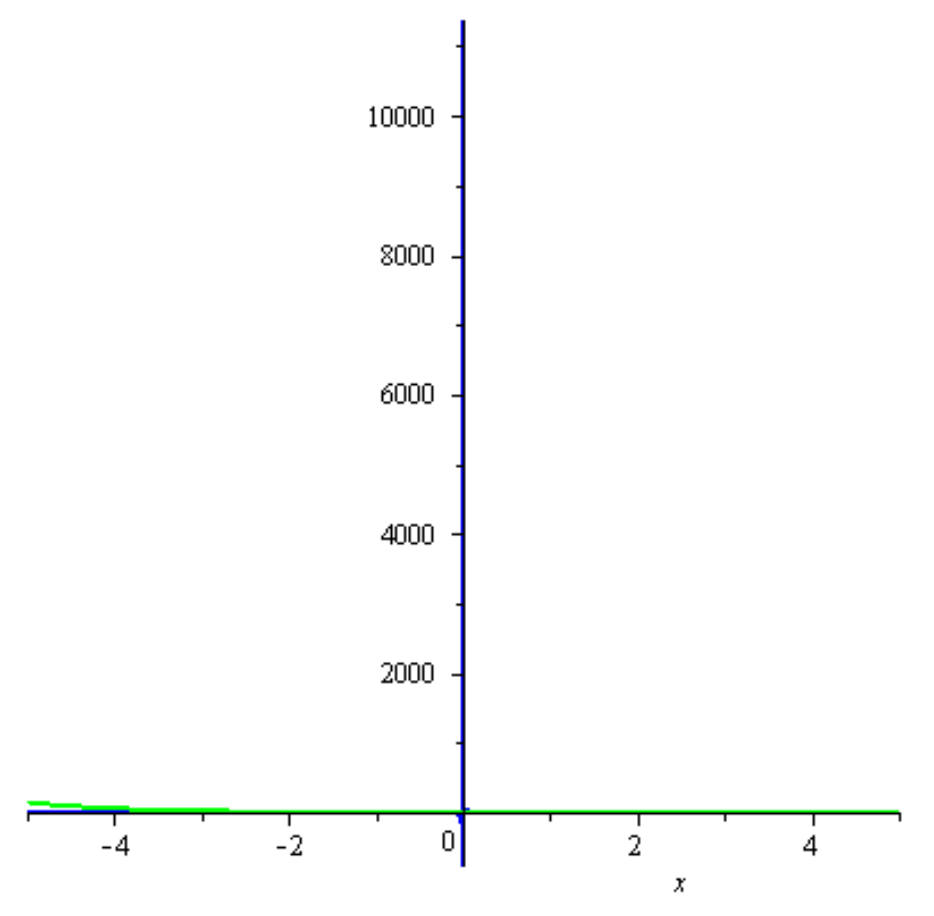

Odstraňte všechny nedostatky v obrázku, tj. upravte vhodně měřítko na ose *y*a odstraňte nespojitosti v grafu funkce $y = \frac{1}{x}$ .

**> plot([1/x,exp(-x)],x=-5..5,y=-2..2,color=[blue, green], thickness=2, discont=true);**

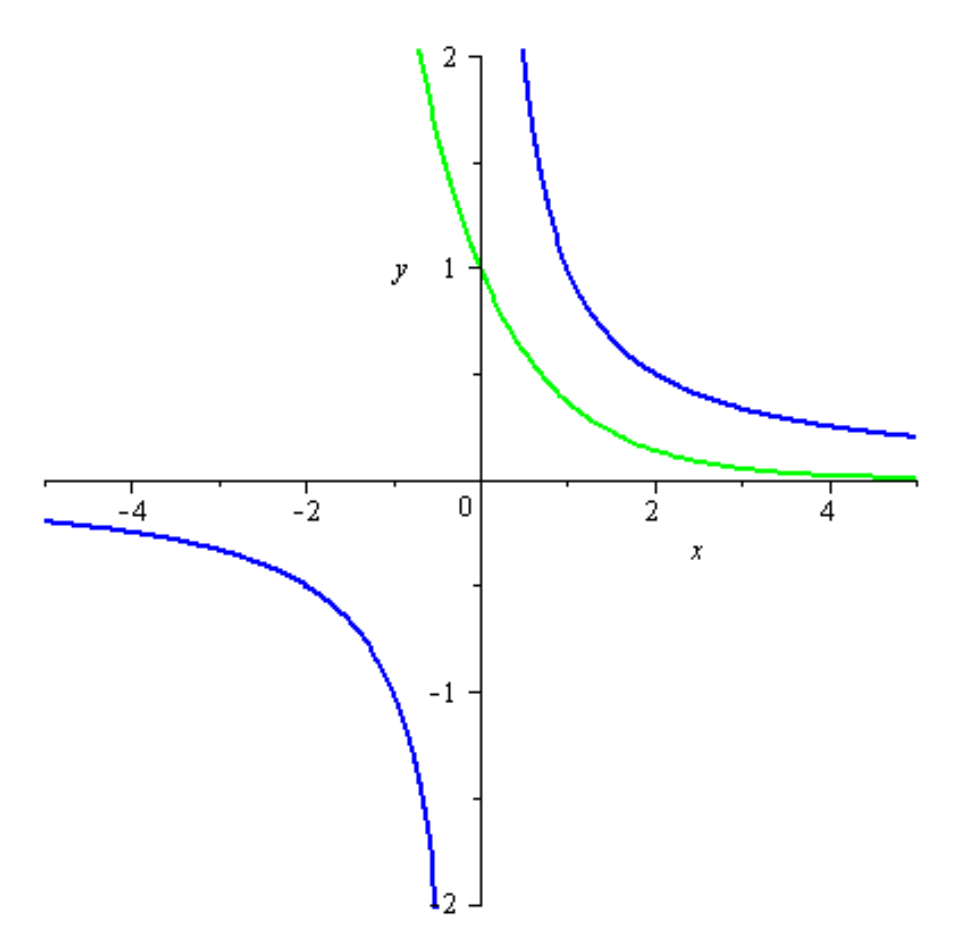

**Pozn.** Graf funkce lze použít i pro odhad definičního oboru funkce tak, že zvolíme velký rozsah hodnot *x*a graf se vykreslí pouze pro za *x*, pro která je funkce definována. **Příklad 6.** Určete definiční obor funkce **> plot(sqrt(x), x=-4..4);**

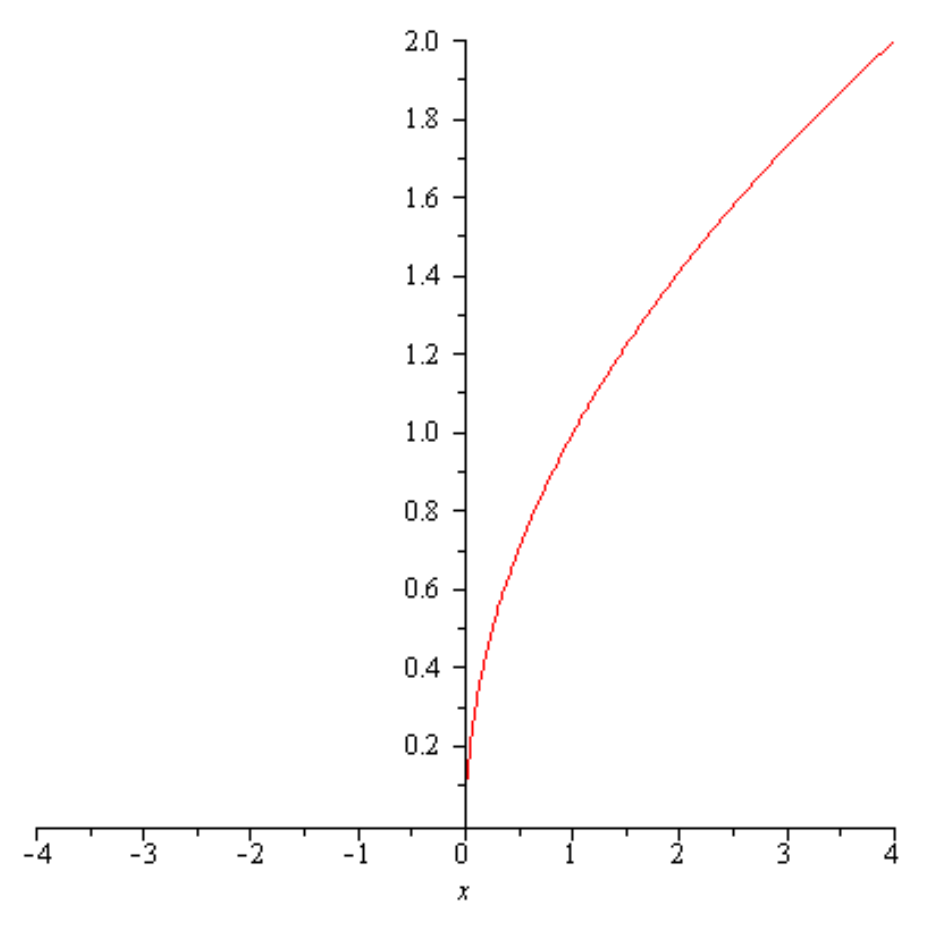

# **Limita funkcí jedné proměnné**

Limitu lze vypočítat použitím příkazu  $\lim_{x \to \infty} f(x, x = a, \dim x)$ , kde *f* je funkce, *x*je proměnná, *a* je bod, ve kterém limitu počítáme a dir je nepovinný parametr, pro limitu zprava je dir = right a pro limitu zleva je dir = left. Pokud použijeme zápis  $\text{Limit}(f, x = a, \text{dir})$ , výpočet se neprovede, jen se formálně zapíše.

### **Oboustranná limita**

**Příklad 1.** Vypočtěte limitu  $\lim_{x \to 2} \frac{x-3}{x^2-9}$ .

 $> f:=(x-3)/(x^2-9);$ 

$$
f := \frac{x-3}{x^2 - 9}
$$

 $\frac{1}{5}$ 

 $\frac{1}{5}$ 

**> limit(f,x=2);**

Funkci  $f(x)$  není třeba definovat, ale lze psát přímo: **> limit((x-3)/(x^2-9),x=2);** 

**Příklad 2.** Zapište a vypočtěte limitu  $\lim_{x \to 1} (\ln x + x^2 + 3)$ .

> Limit(ln(x)+x^2+3,x=1)=limit(ln(x)+x^2+3,x=1);<br> $\lim_{x\to 1} (\ln(x) + x^2 + 3) = 4$ 

**Příklad 3.** Zapište a vypočtěte limitu  $\lim_{x \to \infty} \frac{\ln x}{x}$ . > Limit(ln(x)/x,x=infinity)=limit(ln(x)/x,x=infinity);<br> $\lim_{x\to\infty} \frac{\ln(x)}{x} = 0$ 

V případě, že limita neexistuje, lze získat dva typy výsledků:

. výde interval, což žfunkce v blíécilujíními intervalu.

. "undefined", v tomto přpotřt vý jednostrannýterébý hodnoty.

**Příklad 4.** Vypočtěte limitu  $\lim_{x \to 0} \sin \frac{1}{x}$ .

**> limit(sin(1/x),x=0);**

 $-1.1$ 

Představu o tom, jak vypadá graf funkce v okolí bodu  $x=0$ , získáme pomocí obrázku. **> plot(sin(1/x),x=-1..1);**

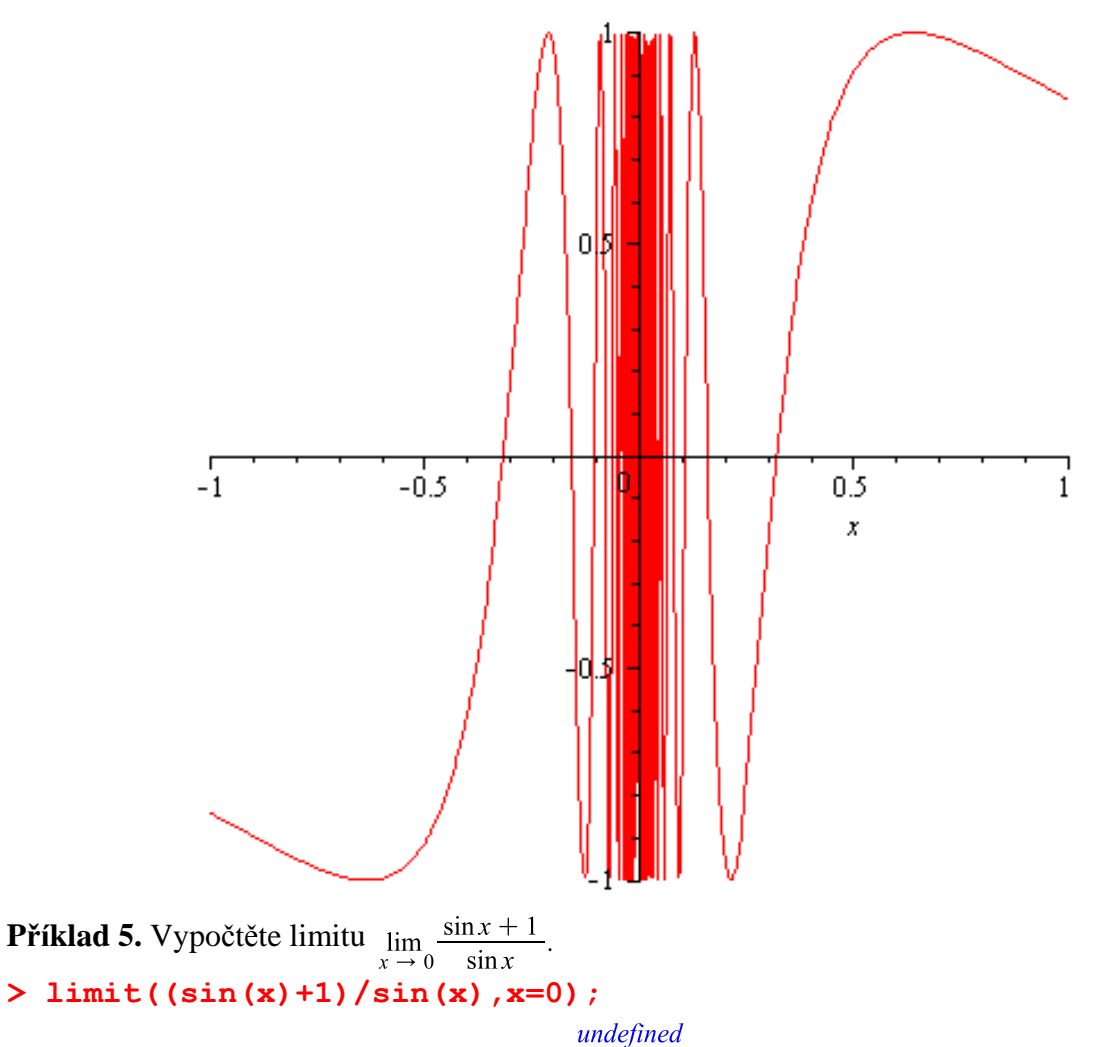

Pozor! V případě, že výsledek limity je  $\infty$ ,  $-\infty$ , pak limita dané funkce existuje, ale je nevlastní.

**Příklad 6.** Vypočtěte limitu  $\lim_{x \to 0} \frac{\cos x + 1}{\cos x - 1}$ . **> limit((cos(x)+1)/(cos(x)-1),x=0);**  $-\infty$ **Příklad 7.** Vypočtěte limitu  $\lim_{x \to 0} \frac{1}{x^2}$ . **> limit(1/x^2,x=0);**  $\infty$ 

### **Jednostranné limity**

V případě, že nám Maple dává výsledek limity "undefined", víme, že limita v daném bodě neexistuje. Můžeme, ale spočítat tzv. jednostranné limity.

**Příklad 1.** Vypočtěte limitu  $\lim_{x \to 0} \frac{\sin x + 1}{\sin x}$ **> limit((sin(x)+1)/sin(x),x=0);** undefined **> limit((sin(x)+1)/sin(x),x=0,right); > limit((sin(x)+1)/sin(x),x=0,left);**  $-\infty$ **Příklad 2.** Vypočtěte limitu  $\lim_{x \to 1^+} \frac{|x^2 - 1|}{x - 1}$ . **> limit(abs(x^2-1)/(x-1),x=1,right);**  $\overline{2}$ **Příklad 3.** Vypočtěte limitu  $\lim_{x \to 1^{-}} \frac{|x^2 - 1|}{x - 1}$ . **> limit(abs(x^2-1)/(x-1),x=1,left);**  $-2$ **Příklad 4.** Vypočtěte limitu  $\lim_{x \to \frac{\pi}{2}} \text{tg } x$ . **> limit(tan(x),x=Pi/2,left);**  $\infty$ 

V případě funkcí definovaných po částech lze jednostranné limity počítat následovně. **Příklad 5.** Nalezněte limity  $\lim_{x \to 3^-} f(x)$  a  $\lim_{x \to 3^-} f(x)$ , jestliže funkce  $f(x)$  je definována následovně

 $f(x) = \begin{cases} x+1 & 3 < x \\ x^2-1 & \text{otherwise.} \end{cases}$ **> f:=piecewise(x>3,x+1,x^2-1);**  $f := \begin{cases} x+1 & 3 < x \\ x^2-1 & otherwise \end{cases}$ 

**> limit(f,x=3,right);**

#### **> limit(f,x=3,left);**

8

## **Derivace funkcí jedné proměnné**

## **Derivace funkcí daných explicitně**

### **Derivace funkcí**

Pro výpočet derivace můžeme použít příkaz  $\frac{d}{dx} f(x) = \text{diff}(f(x), x)$ .

**Příklad 1.** Vypočtěte derivaci funkce  $f(x) = \ln(1 + \cos x)$ . **> f:=ln(1+cos(x));**

 $f := \ln(\cos(x) + 1)$ 

**> diff(f,x);**

$$
-\frac{\sin(x)}{\cos(x) + 1}
$$

Tyto dva kroky lze napsat jedním příkazem. **> diff(ln(1+cos(x)),x);**

$$
\frac{\sin(x)}{\cos(x) + 1}
$$

Výsledek, který takto získáme, je výraz

. Pokud chceme s výsledkem dále pracovat jako s funcí,

je potřeba použít jiného příkazu pro výpočet derivace, a to  $\frac{d}{dx} f(x) = D(f(x))$ . V tomto případě

je potřeba nejprve nadefinovat funkci  $f$  jako funkci proměnné  $x$ .

**Příklad 2.** Vypočtěte derivaci funkce  $f(x) = 1 + 5 \cos x$ .

**> f:=x->1+5\*cos(x);**

 $f:=x\rightarrow 1+5\cos(x)$ 

**> D(f);**

 $x \rightarrow -5 \sin(x)$ 

Symbolický zápis pro derivaci je možné získat pomocí příkazu  $\frac{d}{dx} f(x) = \text{Diff} (f(x), x)$ .

pomocí tohoto příkazu se derivace nepočítá, pouze se zapíše. **Příklad 3.**Zapište symbolicky a vypočtěte derivaci funkce  $f(x) = \cos \pi x - \sin 2x$ . **> f:=cos(Pi\*x)-sin(2\*x);**

$$
f := \cos(\pi x) - \sin(2x)
$$

**> Diff(f,x)=diff(f,x);**

$$
\frac{d}{dx} \left( \cos(\pi x) - \sin(2x) \right) = -\sin(\pi x) \pi - 2\cos(2x)
$$

### **Derivace vyšších řádů**

Pro výpočet druhých derivací lze použít příkazů  $diff(f(x), x, x)$  nebo  $D(D(f))(x)$ . **Příklad 1.** Vypočtěte druhou derivaci funkce  $f(x) = x^4 + 5x^3 - 2x$ . **> diff(x^4+5\*x^3-2\*x,x,x);**

$$
12x^2+30
$$

**Příklad 2.** Vypočtěte druhou derivaci funkce  $f(x) = \ln(x^2 + 1)$ .

 $> f:=x-\frac{1}{x^2+1};$ 

$$
f:=x\rightarrow \ln(x^2+1)
$$

**> D(D(f))(u);**

$$
\frac{2}{u^2+1} - \frac{4u^2}{\left(u^2+1\right)^2}
$$

Derivací vyšších řádů zapisujeme stručněji použíitím příkazů  $diff(f(x), x\sin)$  nebo  $(D@@n) (f) (x)$ .

**Příklad 3.** Vypočtěte třetí derivaci funkce  $f(x) = xe^{2x}$ . **> diff(x\*exp(2\*x),x\$3);**

$$
12\,\mathrm{e}^{2\,x} + 8\,x\,\mathrm{e}^{2\,x}
$$

**Příklad 4.** Vypočtěte pátou derivaci funkce  $f(x) = x^6 + \ln x$ .  $> f:=x-\frac{x^{0}+ln(x)}{i}$ 

$$
f:=x \to x^6 + \ln(x)
$$

**> (D@@5)(f)(x);**

$$
720x + \frac{24}{x^5}
$$

**Příklad 5.** Vypočtěte *n*-tou derivaci funkce  $f(x) = \ln x$ . **> diff(ln(x),x\$n);**

$$
\frac{(-1+x)^{1-n} \text{hypergeom}([1,1],[2-n],1-x)}{\Gamma(2-n)}
$$

**Příklad 6.**Zapište a vypočtěte druhou derivaci funkce  $f(x) = \frac{\sin x}{x}$ .

**> f:=sin(x)/x;**

$$
f := \frac{\sin(x)}{x}
$$

> Diff(f,x\$2)=diff(f,x,x);<br> $\frac{d^2}{dx^2} \left( \frac{\sin(x)}{x} \right) = -\frac{\sin(x)}{x} - \frac{2\cos(x)}{x^2} + \frac{2\sin(x)}{x^3}$ 

### **Derivace funkcí v daném bodě**

Jestliže máme vypočítat derivaci funkce v daném bodě, je potřeba definovat derivaci jako funkci, tzn. že pro výpočet derivace je potřeba použít operátoru  $\frac{d}{dx} f(x) = D(\mathbf{f})(\mathbf{x})$ .

**Příklad 1.** Vypočtěte derivaci funkce  $f(x) = x^4 - 3x^2 + 2v$  bodě  $x_0 = 0, x_1 = 1$ .  $\geq f:=x-\frac{3x^4-3*x^2+2;$ 

```
f:= x \rightarrow x^4 - 3x^2 + 2
```
 $\overline{0}$ 

 $-2$ 

- **> D(f)(0);**
- **> D(f)(1);**

**Příklad 2.** Vypočtěte druhou derivaci funkce  $f(x) = \frac{x^3}{x^2 - 1}$  v bodě  $x_0 = 2$ .

 $> f:=x-\frac{3}{x^2-1};$ 

$$
f := x \rightarrow \frac{x^3}{x^2 - 1}
$$

**> (D@@2)(f)(x);**

$$
\frac{6x}{x^2 - 1} - \frac{14x^3}{(x^2 - 1)^2} + \frac{8x^5}{(x^2 - 1)^3}
$$

 $\frac{28}{27}$ 

**> (D@@2)(f)(2);**

## **Inverzní funkce**

### **Řešení výpočtem**

**Příklad 1.** Je dána funkce  $y = sin(3x - 1)$ . Určete interval, na kterém je funkce prostá, nalezněte funkci inverzní a obě funkce vykreslete do jednoho obrázku.

**> solve(3\*x-1=-Pi/2);**

$$
-\frac{1}{6}\,\pi+\frac{1}{3}
$$

**> solve(3\*x-1=Pi/2);**

$$
\frac{1}{6} \pi + \frac{1}{3}
$$

Funkce je prostá na intervalu  $\left\langle \frac{1}{3} - \frac{\pi}{6}, \frac{1}{3} + \frac{\pi}{6} \right\rangle$ .

Určíme funkci inverzní k dané funkci, opět pomocí příkazu **solve(rovnice, proměnná),**kde proměnná je v našem případě *x,* protože tu se snažíme z rovnice vyjádřit. **> solve(sin(3\*x-1)=y,x);**

$$
\frac{1}{3} + \frac{1}{3} \arcsin(y)
$$

Nyní zakreslíme obě funkce a osu 1. a 3. kvadrantu do jednoho obrázku. K tomu potřebujeme načíst balíček **plots.** Ještě před vykreslením je potřeba v inverzní funkci zaměnit proměnné *x* a y.

- **> with(plots):**
- **> p1:=plot(sin(3\*x-1),x=1/3-Pi/6..1/3+Pi/6):**
- **> p2:=plot(1/3+1/3\*arcsin(x),x=-1..1,color=blue):**
- **> p3:=plot(x,x=-1..1,color=green):**
- **> display({p1,p2,p3},scaling=constrained);**

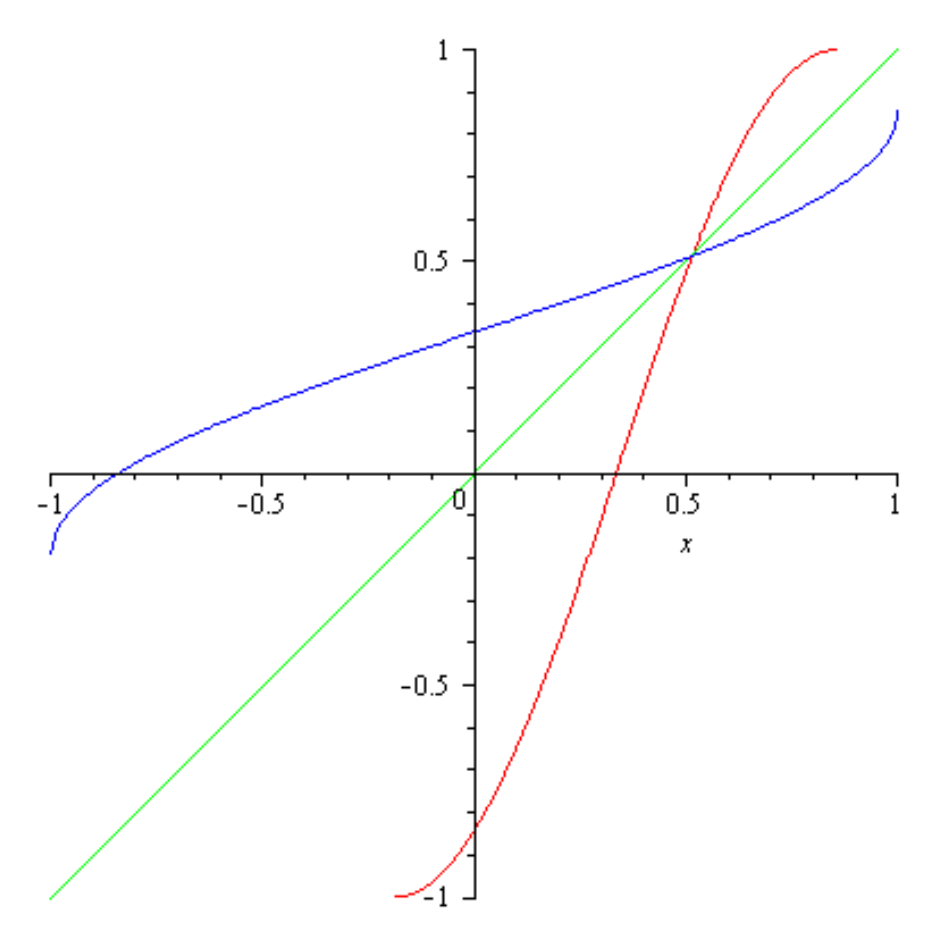

### **Řešení pomocí zabudované funkce**

Pro nalezení inverzní funkce k dané funkci je potřeba načít pomocí příkazu **with**balíček **Student[Calculus1]**, v tomto balíčku je zabudovaná funkce **InversePlot(f(x), x = a..b),** která do jednoho obrázku vykreslí zadanou funkci a k ní funkci inverzní.

**Příklad 1.** K funkci  $y = e^x$  nalezněte funkci inverzní.

Vzhledem k tomu, že exponenciální funkce je prostá na celém svém definičním oboru, můžeme si zadat libovolný interval, na kterém funkci a funkci k ní inverzní zobrazíme.

- **> with(Student[Calculus1]):**
- **> InversePlot(exp(x),x=-1..1);**

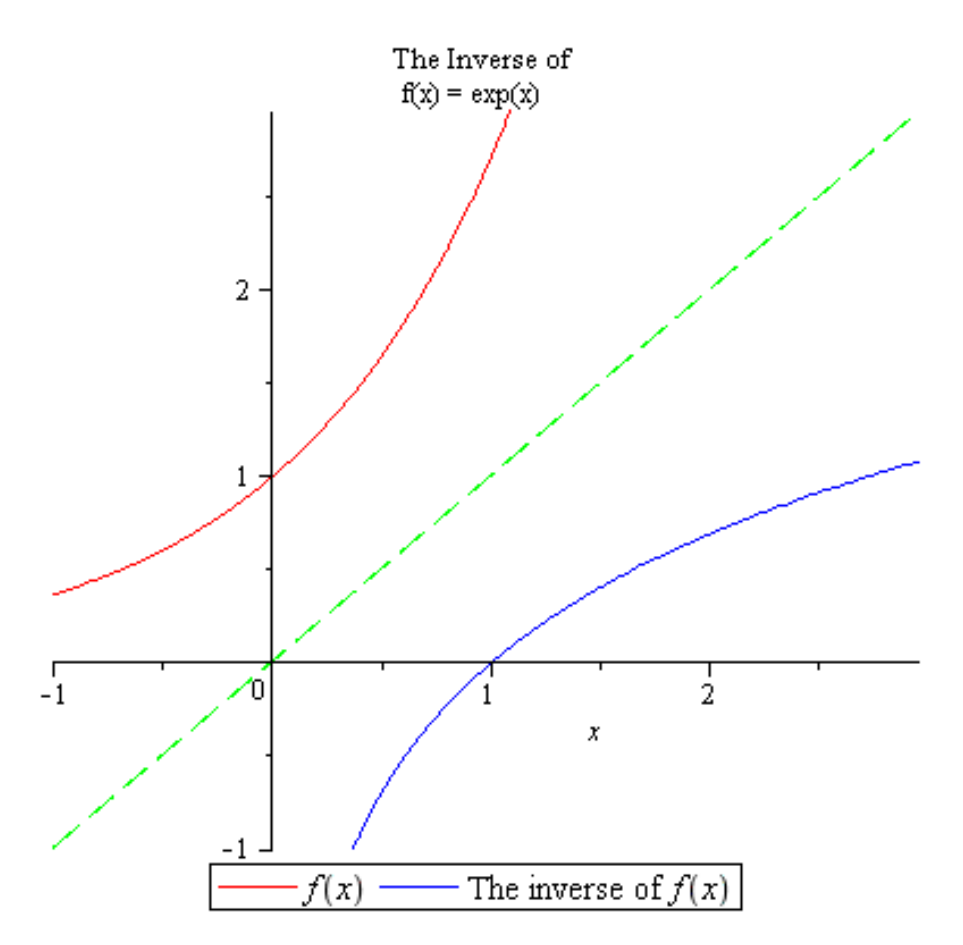

**Příklad 2.** K funkci  $y = 1 + \arctg(3x - 4)$  najděte funkci inverzní. POZOR! Funkce kosinus není prostá na celém definičním, pokud použijeme příkazu **InversePlot(f(x), x = a..b**) bez správného určení intervalu, kde je zadaná funkce prostá, dostaneme sice výsledek, ale ten není správný.

**> InversePlot(2-cos(2\*x+1),x=-5..5);**

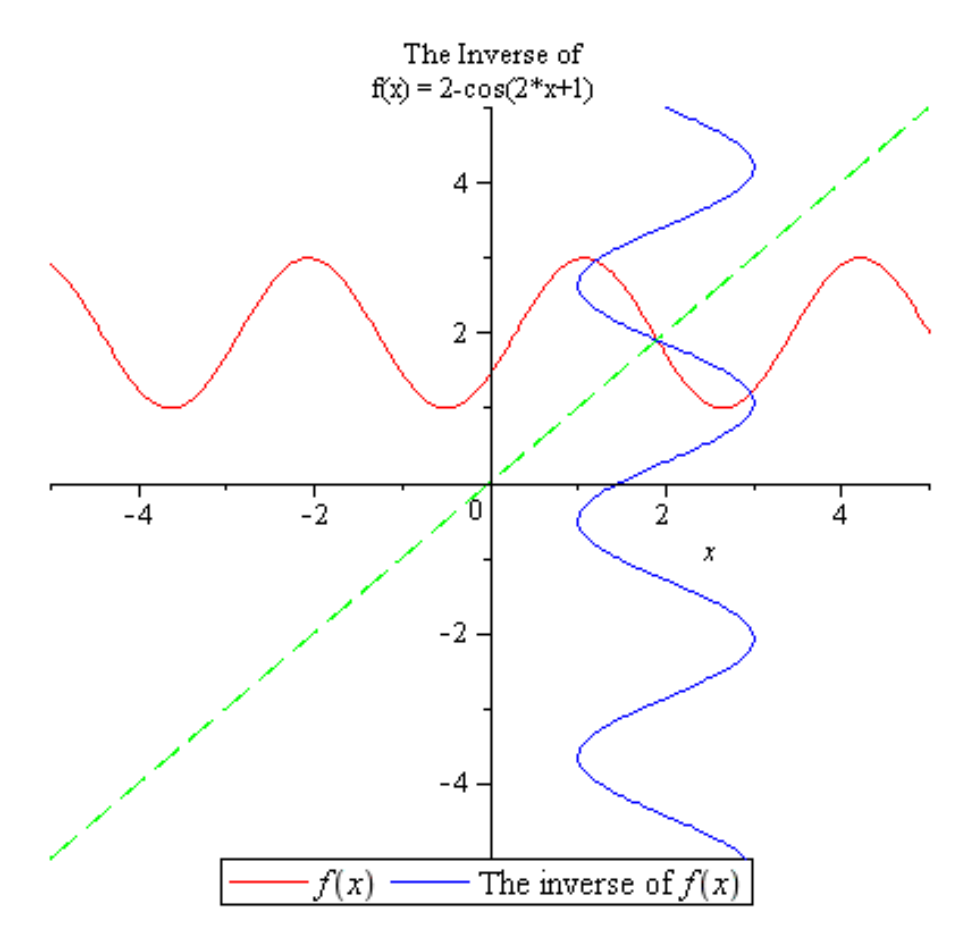

**Příklad 3.** Najděte funkci inverzní k funkci  $y = \sqrt{1 + e^{2x}}$ , danou funkci i funkci inverzní vykreslete.

**> plot(sqrt(1+exp(2\*x)));**

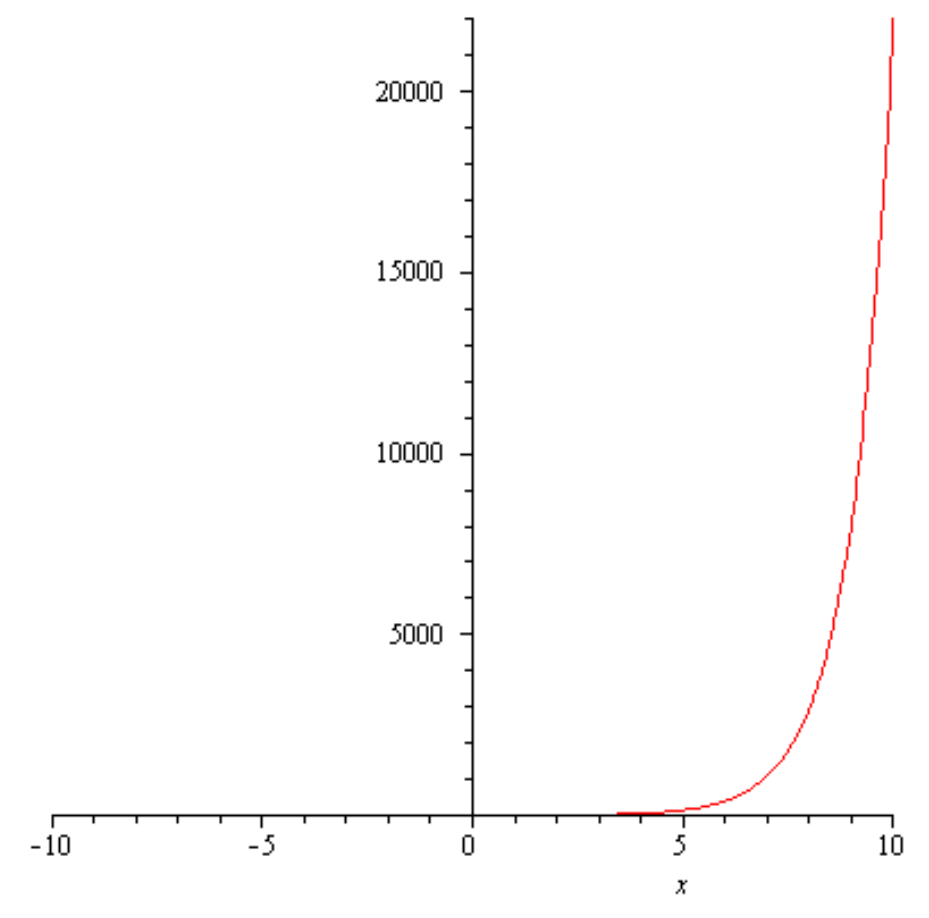

Definiční obor je Inverzní funkci získáme pomocí příkazu **solve**. > solve(sqrt(1+exp(2\*x))=y,x);<br> $\frac{1}{2}$ ln(-1+y<sup>2</sup>)

Pokud si necháme vykreslit, jak vypadá graf inverzní funkce zjistíme, že řešením jsou dvě větve logaritmu, což však vyhledem k původní funkci být nemůže. V našem případě je řešením pouze část pro kladné hodnoty *x*.

**> plot((1/2)\*ln(-1+x^2));**

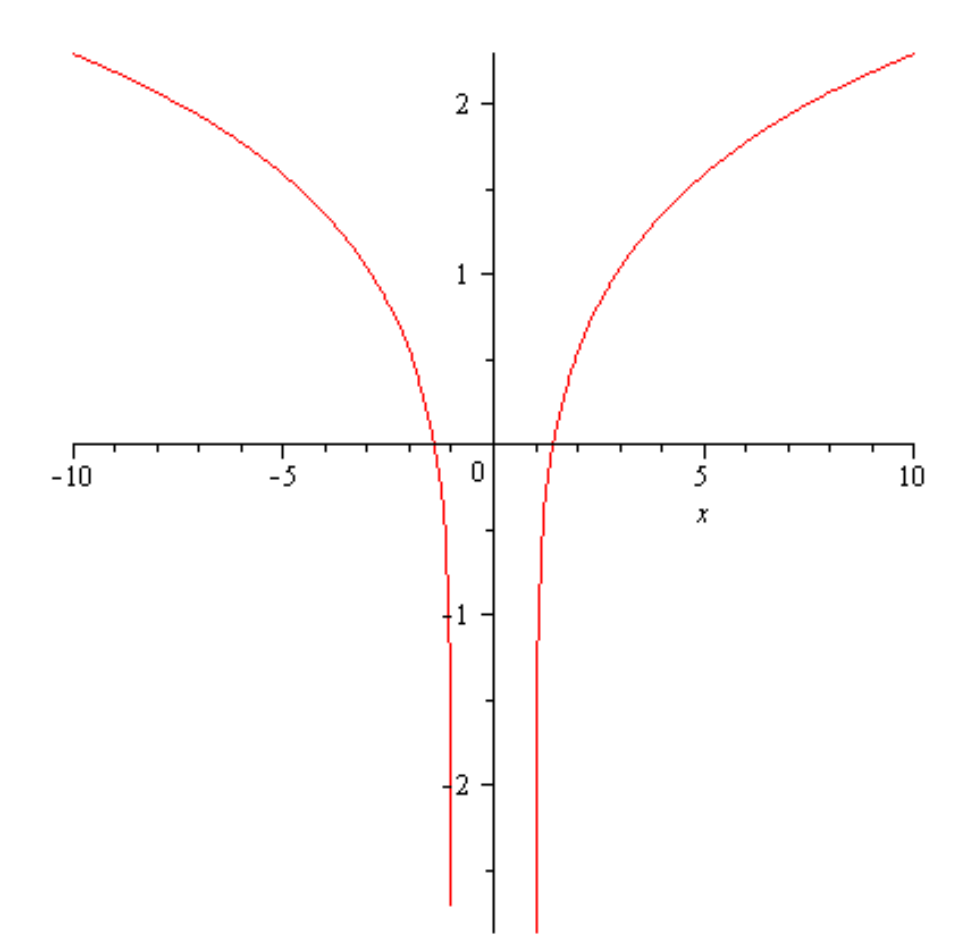

Pokud použijeme zabudovanou funkci, do problémů s druhou větví logaritmu se nedostaneme, program sám tuto variantu ošetří.

**> InversePlot(sqrt(1+exp(2\*x)),x=-1..1);**

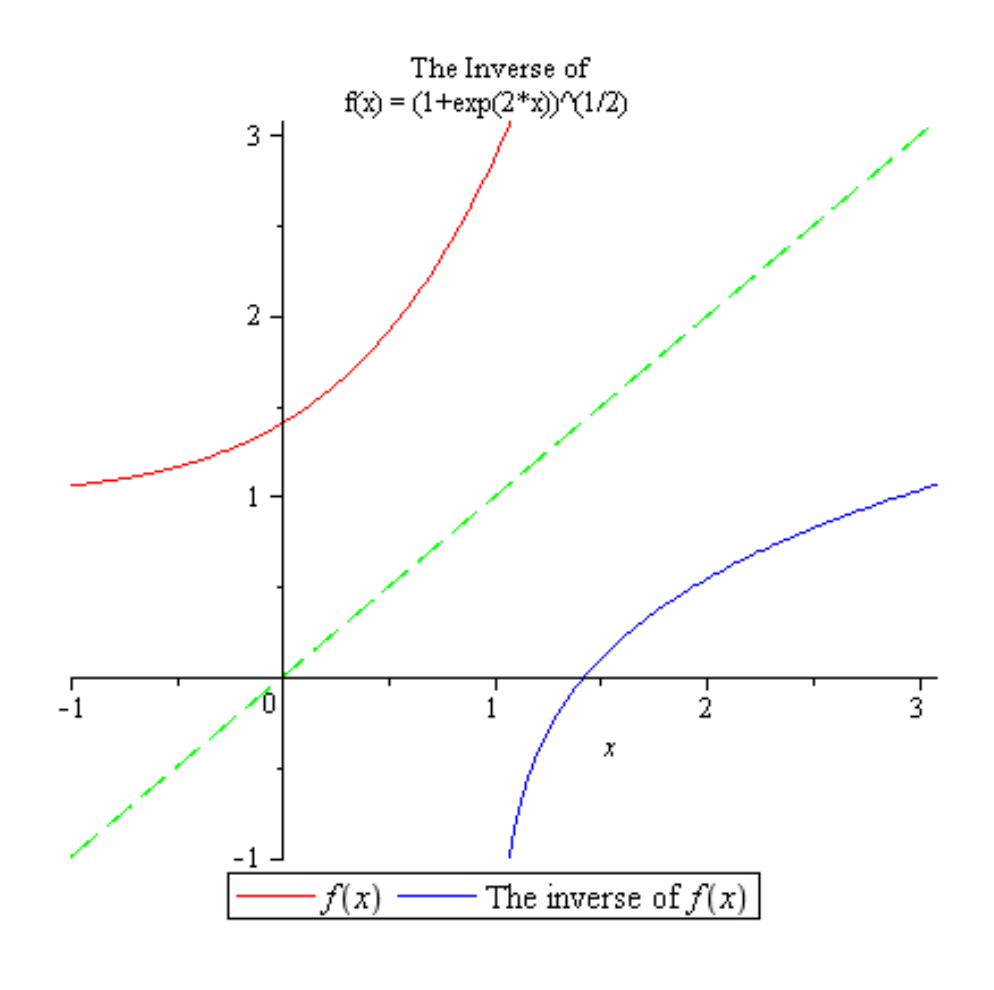

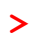